# **TUGAS AKHIR**

## **EVALUASAI PERHITUNGAN VOLUME STRUKTUR LAPANGAN MENGGUNAKAN METODE**  *BUILDING INFORMATION MODELING (BIM)* **DI PROYEK TURYAPADA TOWER**

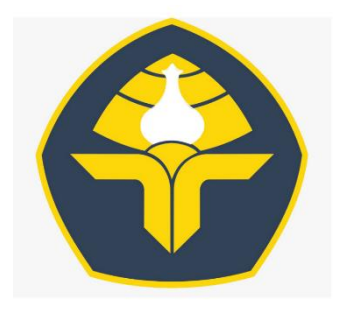

Oleh: I Gusti Ngurah Yudha Saskara Putra Pinatih

2015113084

**KEMENTERIAN PENDIDIKAN, KEBUDAYAAN, RISET, DAN TEKNOLOGI POLITEKNIK NEGERI BALI JURUSAN TEKNIK SIPIL 2023**

## **KATA PENGANTAR**

Puji suyukur Penulis panjatkan ke hadapan Ida sang Hiyang widhi Wasa karena atas berkat dan rahmat-Nya penulis dapat menyelesaikan Tugas Akhir yang berjudul **"Evalisai Perhitungan Volume Struktur Lapangan Mengunakan Metode** *Building Information Modeling (BIM)* **di Proyek Turyapada Tower"** dengan baik dan tepat waktu.

Penulis sadar sepenuhnya bahwa penulis proposal tugas akhir ini tidak lepas dari dukungan dan bimbingan berbagi pihak yang membantu dalam proses penyelesian. Pada kesempatan ini penulis menyampaikan terima kasih kepada:

- 1. I Nyoman Abdi, S.E.,M.eCom, selaku Direktur Politeknik negeri Bali.
- 2. Ir. Nyoman Suardika, MT. selaku ketua jurusan Teknik Sipil Politeknik Negeri Bali.
- 3. I Wayan Suasira, ST, MT selaku Ketua Program Studi D3 Teknik Sipil, Jurusan Teknik Sipil Politeknik Negeri Bali.
- 4. I Gst.Lanang Made Parwita, ST, MT selaku Dosen Pembimbing 1 dan I Wayan Suasira, ST, MT selaku dosem pembimbing 2 yang telah memberikan bimbingan dan pengarahan dalam pembuatan proposal tugas akhir.
- 5. Jurusan Teknik Sipil Politeknik Negeri bali yang telah membantu dan memberikan itu pengetahuan selama penulis mengikuti masa perkuliahan.

Penulis menyadari masih banyak kekurangan dalam penyusunan proposal tugas akhir ini, maka penulis mengharapkan kritik serta saran yang bersifat membangun dan dapat memberikan kesempurnaan pada laporan berikutnya.

Bukit Jimbaran, Juli 2023

Penulis

# PERNYATAAN BEBAS PLAGIASI

Yang bertanda tangan dibawah ini:

![](_page_2_Picture_31.jpeg)

Dengan ini menyatakan bahwa skripsi dengan judul di atas, benar merupakan hasil karya Asli/Original.

Demikianlah keterangan ini saya buat dan apabila ada kesalahan dikemudian hari, maka saya bersedia untuk mempertanggungjawabkan.

Bukit Jimbaran, 14 Juli 2023 A3414AKX361280242 Yudha Saskara

![](_page_2_Picture_6.jpeg)

 $\boldsymbol{t}$ 

![](_page_3_Picture_0.jpeg)

# KEMENTERIAN RISET, TEKNOLOGI, DAN PENDIDIKAN TINGGI POLITEKNIK NEGERI BALI

Jalan Kampus Bukit Jimbaran, Kuta Selatan, Kabupaten Badung, Bali - 80364 Telp. (0361) 701981 (hunting) Fax. 701128 Laman: www.pnb.ac.id Email: poltek@pnb.ac.id

## **SURAT KETERANGAN REVISI LAPORAN TUGAS AKHIR JURUSAN TEKNIK SIPIL**

Yang bertanda tangan dibawah ini, Dosen Pembimbing Tugas Akhir / Tugas Akhir Jurusan Teknik Sipil Politeknik Negeri Bali menerangkan bahwa:

![](_page_3_Picture_67.jpeg)

Telah diadakan perbaikan/revisi oleh mahasiswa yang bersangkutan dan dinyatakan dapat diterima untuk melengkapi Laporan Tugas Akhir/Tugas Akhir.

Bukit Jimbaran, 15 Juni 2023 Pembimbing 1

amm

(I Gst.Lanang Made Parwita, ST, MT) NIP. 197108201997031002

Pembimbing II

(I Wayan Suasira, ST, MT.) NIP. 197002211995121001

Mengetahui Ketua Jurusan Tekuok Sipilwa  $NE<sub>c</sub>$ (Ir. I Nyoman Suardika, MT NIP. 196510261994031001

![](_page_3_Picture_14.jpeg)

![](_page_4_Picture_0.jpeg)

KEMENTERIAN PENDIDIKAN, KEBUDAYAAN, RISET, DAN TEKNOLOGI POLITEKNIK NEGERI BALI Jalan Kampus Bukit Jimbaran, Kuta Selatan, Kabupaten Badung, Bali - 80364 Telp. (0361) 701981 (hunting) Fax. 701128 Laman: www.pnb.ac.id Email: poltek@pnb.ac.id

## **LEMBAR PENGESAHAN TUGAS AKHIR**

# **EVALUASI PERHITUNGAN VOLUME STRUKTUR LAPANGAN MENGUNAKAN (METODE BUILDING INFORMATION MODELING) BIM DI PROYEK TURYAPADA TOWER**

Oleh:

I Gusti Ngurah Yudha Saskara Putra Pinatih 2015113084

Tugas Akhir ini diajukan dan telah diujikan pada tanggal 07 Agustus 2023 guna memenuhi salah satu syarat untuk menyelesaikan pendidikan Diploma III di Jurusan Teknik Sipil Politeknik Negeri Bali.

Disetujui oleh:

Pembimbing I,

mm

(I Gst.Lanang Made Parwita, ST, MT)

NIP. 197108201997031002

Pembimbing II,

(I Wayan Suasira, ST, MT.)

NIP. 197002211995121001

Politeknik Negeri Bali Ketua Jurusan Teknik Sipil

Ir. I Nyoman Suardika, M. NIP 196510261994031001

 $\mathbf{i}$ 

![](_page_5_Picture_0.jpeg)

# KEMENTERIAN RISET, TEKNOLOGI, DAN PENDIDIKAN TINGGI POLITEKNIK NEGERI BALI

Jalan Kampus Bukit Jimbaran, Kuta Selatan, Kabupaten Badung, Bali - 80364 Telp. (0361) 701981 (hunting) Fax. 701128 Laman: www.pnb.ac.id Email: poltek@pnb.ac.id

## **SURAT KETERANGAN TELAH MENYELESAIKAN TUGAS AKHIR JURUSAN TEKNIK SIPIL**

Yang bertanda tangan dibawah ini, Dosen Pembimbing Tugas Akhir Prodi D3 Teknik Sipil Jurusan Teknik Sipil Politeknik Negeri Bali menerangkan bahwa:

![](_page_5_Picture_76.jpeg)

Telah dinyatakan selesai menyusun tugas akhir dan bisa diajukan sebagai bahan ujian komprehensip.

Bukit Jimbaran, 14 Juni 2023

Pembimbing I,

Van

(I Gst. Lanag Made Parwita, ST., MT) NIP. 197201271999032002

Pembimbing II.

(I Wayan Suasira, ST., MT.) NIP. 197002211995121001

Disetujui Politeknik Negeri Bali Ketua Jurusan Teknik Sinil

(Ir. I Nyoman Suardika, MT)

NIP.196510261994031001

ii.

**B** Dipindai dengan CamScanner

## **EVALUSAI PERHITUNGAN VOLUME STRUKTUR LAPANGAN MENGGUNAKAN METODE** *BUILDING INFORMATION MODELING (BIM)* **DI PROYEK TURYAPADA TOWER**

#### **I Gusti Ngurah Yudha Saskara Putra Pinatih**

Jirusan Teknik Sipil Poloteknik Negeri Bali Br.Aseman, Abiansemal, Badung, Bali Phone: +62-761-692313 E-mail: [yudayudha700@gmail.com](mailto:yudayudha700@gmail.com)

**Abstrak:** *Building Information Modeling (BIM)* salah satu proses yang dimulai dengan menciptakan 3D model digital dan didalamnya berisi semua informasi bangunan tersebut, yang berfungsi sebagi sarana untuk membantu perencanaan, pelaksanaan pembangunan, serta pemeliharaan. Perhitungan volume mengunakan *BIM* dapat memberikan kecepatan dan keakuratan dalam perhitungan volume pekerjaan. Pengaplikasian *BIM* membutuhkan *software*  salah satunya *Autodek Revitc. oftware Autodesk Revit* merupakan salah satu perangkat lunak yang membantu metode pemodelan *Building Information Modeling (BIM)* untuk memodelkan informasi kontruksi gedung, arsitek, struktural serta *MEP* yang telah dikembangkan oleh *Autodesk.* Maka cocok diaplikasikan pada pembangunan Turyapada Tower yang bertempat di Desa Pegayaman, Kecamatan Sukasada, Kabupaten Buleleng, Bali. Proyek Turyapada Tower ini merupakan proyek dari pemerintah Provinsi Bali. Menara Turyapada Tower ini memiliki fungsi diantaranya sebagai pemancar saluran televisi kususnya di daerah Buleleng agar warga di daerah sekitaran tidak perlu lagi untuk memasang parabola untuk menonton saluran TV, dan juga sebagai objek pariwisata baru. Langkah-langkah perhitungan volume mengunakan *BIM* diawali dengan pembuatan model 3D baik pembetonan maupun penulangan kemudian perhitungan secara otomatis mengunakan *Autodeks Revit*, kemudian data data tersebut di masukan ke eksel untuk di bandingkan. Dan didapat perbandingan volume perhitungan mengunakan metode *BIM* 

dengan volume lapangan sebagai berikut: volume Pengecoran *bor pile* didapat sebesar 71.59%volume Pengecoran *pile cap* didapat sebesar 93.28%volume Pembesian *bor pile* didapat sebesar 98.83%Akurasi volume Pembesian *bor pile* didapat sebesar 99%

**Kata Kunci :BIM, Perhitungan Volume,** *Autodeks Revit*

## **EVALUATION METHOD FOR CALCULATION OF FIELD STRUCTURE VOLUME USING**

## **BUILDING INFORMATION MODELING (BIM)**

#### **TOWER IN THE TURYAPAD PROJECT**

#### **I Gusti Ngurah Yudha Saskara Putra Pinatih**

*Dapartement Civil Engineering Politeknik Negeri Bali*  Br.Aseman, Abiansemal, Badung, Bali

*Phone*: +62-761-692313

## E-mail: [yudayudha700@gmail.com](mailto:yudayudha700@gmail.com)

*Abstract: Building Information Modeling (BIM) is a process that starts with creating a digital 3D model and contains all the building information inside, which functions as a tool to assist planning, construction implementation, and maintenance. Calculation of volume using BIM can provide speed and accuracy in calculating the volume of work. BIM application requires software, one of which is Autodek Revitc. Autodesk Revit oftware is a software that helps the Building Information Modeling (BIM) method to model building construction, architectural, structural and MEP information that has been developed by Autodesk. So it is suitable to be applied to the construction of the Turyapada Tower which is located in Pegayaman Village, Sukasada District, Buleleng Regency, Bali. The Turyapada Tower project is a project from the Bali provincial government. The Turyapada Tower has functions, including as a television channel transmitter, especially in the Buleleng area so that residents in the surrounding area no longer need to install a satellite dish to watch TV channels, and also as a new tourism object. The steps for calculating the volume using BIM begin with creating a 3D model for both concrete and reinforcement and then calculating it automatically using Autodeks Revit, then the data is entered into excel for comparison. And obtained a comparison of the calculation volume using the BIM method with field volume as follows: volume of drill pile casting obtained at 71.59% volume of casting pile cap obtained at 93.28% volume of drill pile reinforcement obtained at 98.83% volume accuracy of drill pile iron obtained at 99%*

*Keywords :BIM, Volume Calculation, Revit Autodexes*

## **DAFTAR ISI**

<span id="page-9-0"></span>![](_page_9_Picture_7.jpeg)

![](_page_10_Picture_4.jpeg)

## **KAFTAR GAMBAR**

<span id="page-11-0"></span>![](_page_11_Picture_154.jpeg)

## **DAFTAR TABEL**

<span id="page-12-0"></span>![](_page_12_Picture_57.jpeg)

## **LAMPIRAN**

<span id="page-13-0"></span>**Lampiran 1 (Gambar Kerja)**

**Lampiran 2 (Pemodelan** *Revit***)**

**Lampiran 3 (Volume** *Revit***)**

**Lampiran 4 (Volume Lapangan)**

**Lampiran 5 ( Perbandingan Volume Revit dan Volume Lapangan )**

**Lampiran 6 (Fom Bimbingan)**

## **BAB I**

## **PENDAHULUAN**

#### <span id="page-14-2"></span><span id="page-14-1"></span><span id="page-14-0"></span>**1.1. Latar Belakang**

Pesatnya pembangunan infrastruktur menuntut bangsa Indonesia untuk dapat mengevaluasi metode yang digunakan baik dalam perencanaan kontruksi maupun kontrol pekerjaan yang dilaksanakan pada saat kontruksi berlangsung. Perencanaan maupun kontrol pekerjaan di bidang infrastruktur dapat dilakukan dengan beberapa motode seperti metode konvensional dengan mengunakan *software* bantuan *Autodesk Autocad, Sketch Up, Microsoft Office, serta metode Building Information Modeling (BIM).*

*BIM* adalah teknologi di bidang *(AEC) Architecture, Engineering, Contsruction* merupakan suatu proses yang dimulai dengan menciptakan 3D model digital dan didalamnya berisi semua informasi bangunan tersebut, yang berfungsi sebagi sarana untuk membuat perencanaan, pelaksanaan, dan kontrol pekerjaan[1]. *BIM* dimuali dari konsep 3D *modelling,* menganalisis bangunan, membuat gambar kerja 2D, penjadwalan proyek, dan perhitungan volume bahan yang diperlukan. Yang dikerjakan secara bersamaan sehinga sangat cocok pada proyek yang kompleks di mana proyek selalu melibatkan beberapa pihak sehinga diperlukan adanya koordinasi dan kolaborasi data.

Metode *Building Information Modeling* juga sudah didukung di Indonesia terbukti dari adanya peraturan mentri PUPR No. 22 Tahun 2018 dan sesuai dengan UU No. 2 Tahun 2017 tentang jasa kontruksi pasal 5 ayat 5 bahwa "Pemerintah pusat memiliki kewenangan mengembangkan standar material dan peralatan kontruksi serta inovasi teknologi konstruksi".[2] Salah satu *software BIM* adalah *Revit, Revit* ini sendiri juga merupakan salah satu dari produk yang diterbitkan oleh perusahaan *Autodesk*. *Revit* merupakan aplikasi *building information modeling (BIM)*. Aplikasi *BIM* lebih dari sekedar aplikasi *3D modeling*. Jika kita bekerja dengan model 3D, hanya dapat menggunakannya untuk *visualisasi*. Sementara dengan *BIM*, kita dapat melakukan jauh lebih banyak. Sangat berbeda jika dibandingkan dengan *AutoCAD* yang merupakan aplikasi *CAD* untuk umum, aplikasi *BIM* didesain khusus untuk para pekerja kontruksi yang berkaitan dengan bangunan. Singkatnya, *BIM* dapat diartikan anda membuat dan menggunakan model virtual dari bangunan. Sama halnya jika anda membangun bangunan sesungguhnya, anda juga akan melakukan hal yang sama di *Revit*.

Membuat model bangunan sesungguhnya, kita dapat mengambil data apapun yang kita butuhkan dari model tersebut. Denah, tampak, potongan, bahkan volume pekerjaan. di Proyek Tower Turyapada ini sangat banyak ditemukan ketidak sesuaian antara perhitungan volume pekerjaan rencana dengan volume pekerjaan yang terjadi dilapangan. Karena hal tersebut penulis ingin mengevaluasi perhitungan volume pekerjaan *base* struktur dengan menggunakan metode *Building Information Modeling (BIM)*.

## <span id="page-15-0"></span>**1.2. Rumusan Masalah**

Untuk memberi arahan yang jelas untuk studi yang dilakukan, serta dapat memberikan gambaran yang jelas mengenai data yang yang diperlukan, maka perlu dibuat perumusan masalah sebagai berikut:

- 1. Seberapa besar akurasi perhitungan volume struktur meliputi volume pembesian dan volume pembetonan dengan mengunakan metode *Building Information Modeling (BIM)* terhadap volume lapangan.
- 2. Seberapa besar perbedaan volume pekerjaan struktur lapangan bila dibandingkan dengan perhitungan mengunakan *Building Information Modeling (BIM)* ?

## <span id="page-15-1"></span>**1.3. Tujuan Penelitian**

Dalam penelitian ini ada beberapa tujuan yang ingin dicapai, antara lain:

1. Mengetahui seberapa besar akurasi perhitungan volume struktur dengan metode *BIM (Building Information Modeling).*

2. Mengetahui perbandingan volume perhitungan struktur, dengan perhitungan volume pekerjaan struktur mengunakan metode *Building Informatin modelling* dan dengan volume pekerjaan yang ada dilapangan.

## <span id="page-16-0"></span>**1.4. Manfaat Penelitian**

Penelitian ini diharapkan dapat memberi sumbangan pemikiran yang dapat bermanfaat bagi pihak-pihak yang berkepentingan, seperti:

- 1. Bagi mahasiswa, dapat memahami wawasan dan pengetahuan dari perkembangan teknologi Teknik Sipil.
- 2. Bagi pemerintah, penelitian ini diharapkan dapat memberi masukan untuk mengembangan dunia kontruksi agar terbentuk digitalisasi kontruksi yang memudahkan setiap pekerjaan kontruksi nantinya.
- 3. Bagi perguruan tinggi kususnya Politeknik Negeri Bali, dapat mengembangkan kurikulum jurusan Teknik sipil sesuai kemajuan teknologi.
- 4. Bagi masyarakat, mempermudah pekerjaan di bidang pembangunan kontruksi.

#### <span id="page-16-1"></span>**1.5.Ruang Lingkup**

Ruang lingkup meliputi pengaplikasian BIM *(Building Information Modeling)* dengan menggunakan *Softwar* revit untuk perhitungan volume struktur dari elevasi -0.050 sampai -16.050 pada proyek pembangunan Turyapada Tower.

## <span id="page-16-2"></span>**1.6. Batasan Masalah**

Adapun beberapa batasan dalam pembuatan proposal ini yang berjudul "Evalusai Perhitungan Volume Struktur dari elevasi -0.050 sampai -16.050. Dengan Mengunakan Metode *(Building Information Modeling)* BIM di Proyek Turyapada Tower yaitu:

a. Perhitungan volume struktur dengan metode BIM *(Building Information Modeling)* hanya dibatasi dari elevasi -0.050 sampai -16.050 struktur dikarenakan pekerjaan dilapangan tidak memungkinkan pekerjaan struktur selesai secara keseluruhan.

- b. Pembuatan modelling 3D meliputi pembuatan *bor pile, pile cap, tie bam* , kolom, dan balok dikarenakan estimasi waktu pelaksanan dilapangan hanya sampai *sub item* pekerjaan tersebut saja.
- c. Perbandingan volume struktur hanya sampai yang di kerjakan di lapangan dikarenkan *item* pekerjaan belum selesai sampai yang di modelkan.

#### **BAB V**

## **SIMPULAN DAN SARAN**

## <span id="page-18-1"></span><span id="page-18-0"></span>**5.1 Sinpulan**

Jadi dari perhitungan volume di bab IV maka dapat di Tarik kesimpulan sebagai berikut:

- 1. Perhitungan Volume Menggunakan sistem *Building Information Modeling (BIM)*  mampu mendapatkan volume dari pemodelan 3D atau disebut pemodelan *BIM* 5D. Akurasi dari persentase perbandingan antara perhitungan BIM denga nada di lapangan didaptkan sebagai berikut;
- a. Akurasi volume Pengecoran *bor pile* didapat sebesar 71.59%
- b. Akurasi volume Pengecoran *pile cap* didapat sebesar 93.28%
- c. Akurasi volume Pembesian *bor pile* didapat sebesar 98.83%
- d. Akurasi volume Pembesian *bor pile* didapat sebesar 99% Dalam hal ini terjadi selisih yang sangat besar di pengecoran bor pile dikarenakan kondisi tanah dilapangan sangat tidak setabil. Adanya banyak celah pada caat pengeboran tidak adanya kesing yang langsung turun sampai ke bawah borpile.
- 2. Hasil dari perhitungan volume mengunakan *Building Information Modeling (BIM)*  lebih rendah dibandingkan volume di lapangan, dimana ada beberapa keterpautan nlilai volume seperti volume pembetonan *bor pile* yang di dapatkan di *revit* 3318.13m³ sedangkan yang terjadi di lapangan tersebut berjumlah 4635.1m<sup>3</sup> ada keterpautan sebesar 1316.97m³. Dan untuk *pile cap* selisih antara volume lapangan dan perhitungan *BIM* yakni 149.16m³. Kemudian untuk pembesian di *bor pile* juga terjadi selisih yang tidak terlalau besar yakni berkisaran -77.8kg dan untuk *pile cap* terjadi juga sama selisih yang tidak terlalau jauh yakni 368.61kg. Dimana dari hasil tersebut dapat kita tarik kesimpulan bahwa perhitungan mengunakan metode *BIM* ini masaih relevan untuk dilakukan dikarenakan selisih yang terjadi di lapangan tidak terlalu jauh.

## <span id="page-19-0"></span>**5.2 Saran**

Adapun saran-saran yang dapat dituliskan adalahn sebagai berikut:

- 1. Estimator atu *quantity surveyor (QS)* juga harus mengerti dasar-dasar perhitungan dan pengetahuan tentang Teknik sipil karena *BIM* dengan mengunakan *revit* pada dasarnya hanya mempermudah perhitungan.
- 2. Seluruh pelaku industri kontruksi serta akademisi sebaiknya mulai melirik metode *BIM* sebagai salah satu alternatif untuk mempermudahkan kerja baik dari disain dan perhitungan.
- 3. Meningkatkan sumber daya manusia yang menguasai metode *Building Information Modeling (BIM)* agar nantinya bidang pembangunan lebih berkembang.
- 4. Sebaiknya metode *Building Information Modeling (BIM)* mulai dilakukan dari tahap perencanaan proyek karena untuk memudahkan kordinasi dalam tahap-tahap selanjutnya.

## **DAFTAR PUSTAKA**

- <span id="page-20-0"></span>[1].AF Pratama, B Witjaksana","Implementasi Autodeks Revit Untuk Quabtiiy Take Off Pada Kerjaan Struktur Jembatan ",2022.
- [2].ASA Sudin, S Mohamed, ST "Keberkesanan Pengaplikasian Revit dalam Industri Pembinaan",2022.
- [3]. Effendi, Revi Maharaja. "Evaluasi Persyaratan K3 Dalam Rencana Kerja dan Syarat-Syarat Proyek Kontruksi" Diss. Universitas Gadjah Mada, 2018
- [4].FF Putri","Evaluasi Anggaran Biaya Struktur dan Arsitektur Menggunakan Metode Building Information Modeling (BIM)(Studi Kasus: Gedung Integrated Laboratory For Science, 2019.
- [5].Syawaldi, Nurcholid, and Eko Heri Siswanto. "Rencana anggaran biaya, 2014.
- [6].A.S; Kamaruzzaman, 2010, "Cost Performance, for Building Controtuction Projects in klang Valley", Journal Of Building Perormance, , Vol.1, pp. 110-118
- [7].Apriansyah, Risky. "Implementasi Konsep Building Information Modelling (BIM) Dalam Estimasi Quantity Take Off Material Pekerjaan Struktural." (2021).
- [8].SAPTOWATI, Hasriyasti. Analisis Bekisting Pada Pengecoran Dinding Bunker Gedung Iradiator Merah-Putih. *PRIMA-Aplikasi dan Rekayasa dalam Bidang Iptek Nuklir*,(2018)